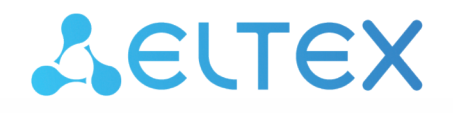

Комплексные решения для построения сетей

# Часто задаваемые вопросы

Руководство по эксплуатации

## Содержание

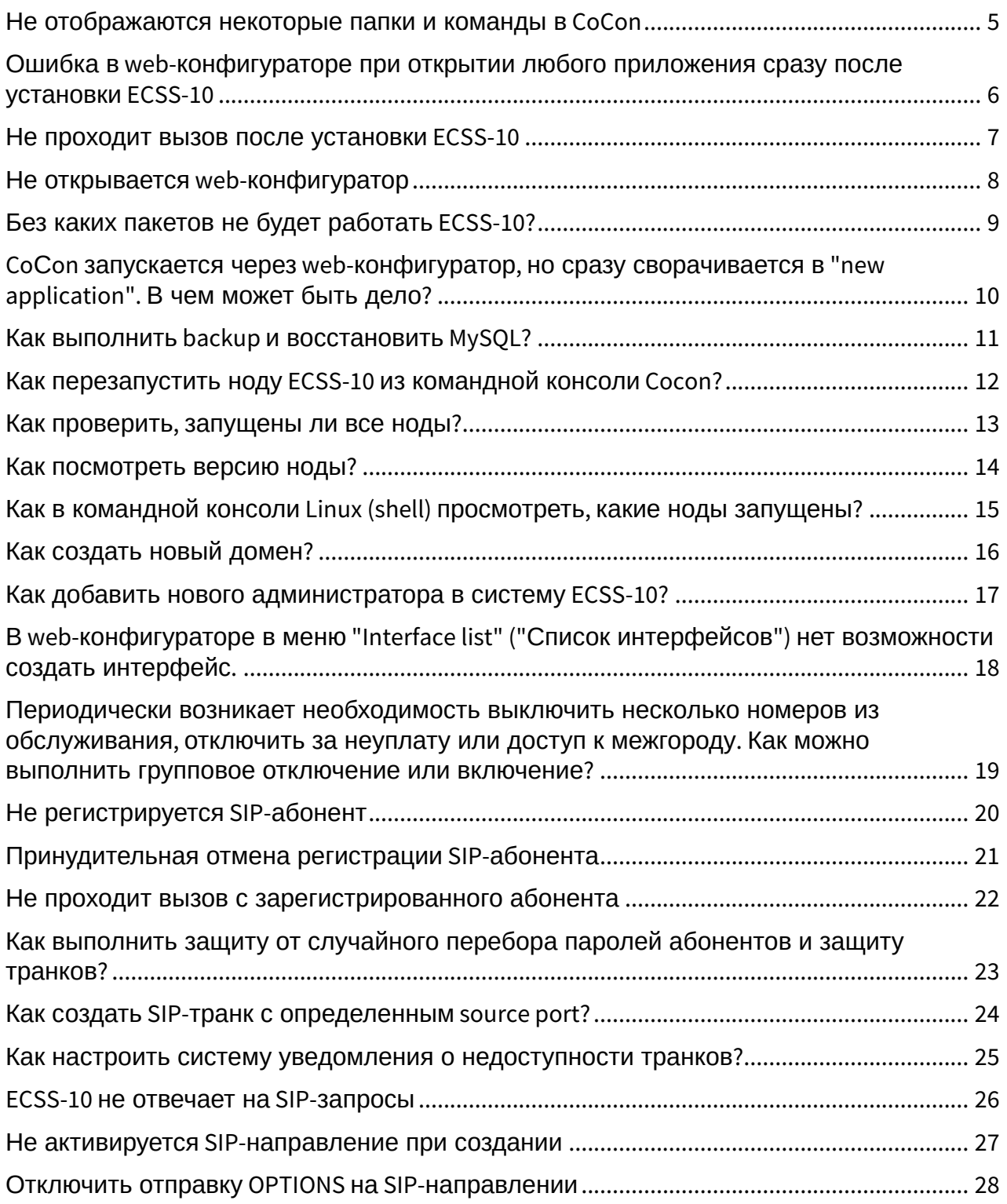

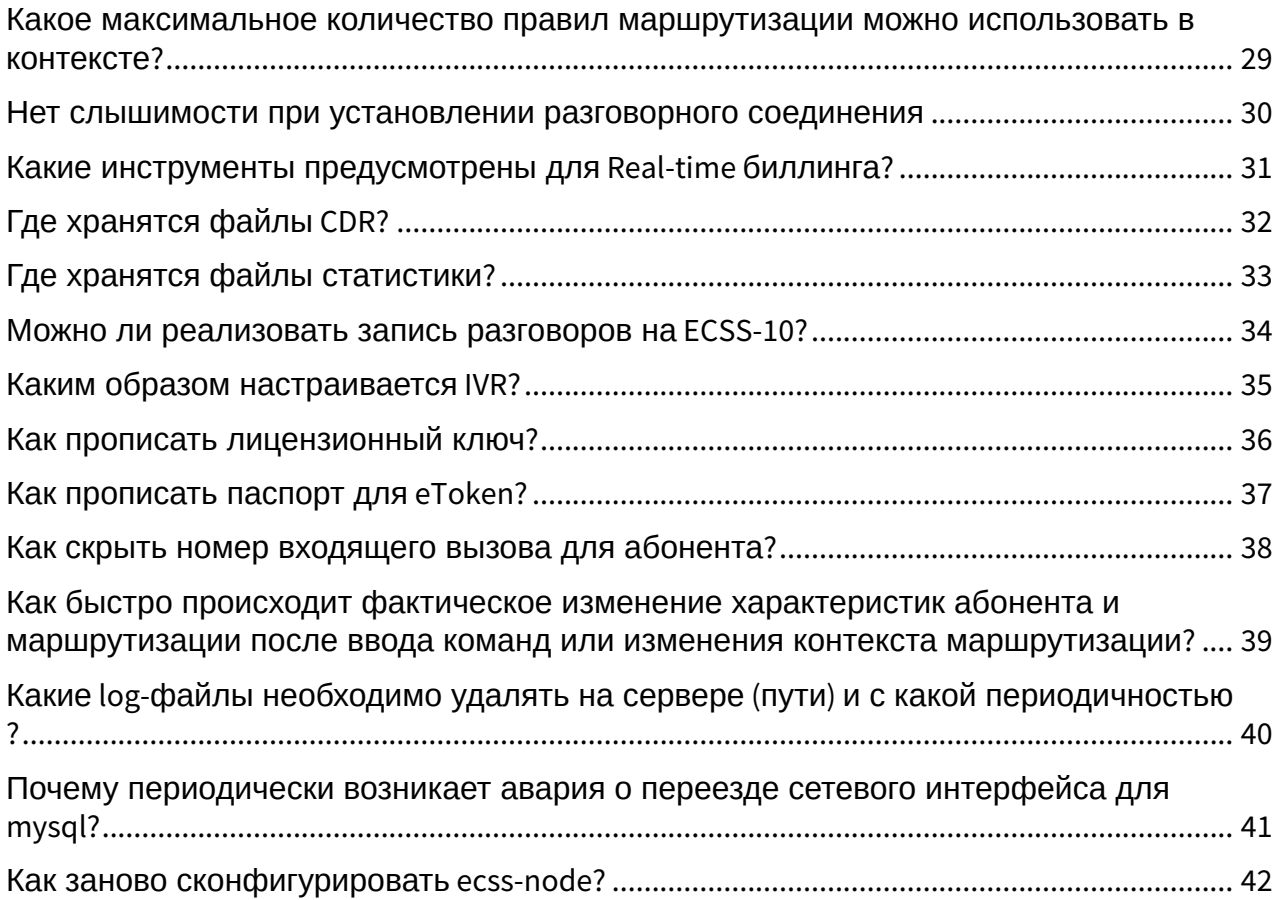

- Не отображаются некоторые папки и команды в CoCon
- Ошибка в web-конфигураторе при открытии любого приложения сразу после установки **ECSS-10**
- Не проходит вызов после установки ECSS-10
- $\cdot$  Не открывается web-конфигуратор
- Без каких пакетов не будет работать ECSS-10?
- CoCon запускается через web-конфигуратор, но сразу сворачивается в "new application". В чем может быть дело?
- Как выполнить backup и восстановить MySOL?
- Как перезапустить ноду ECSS-10 из командной консоли Cocon?
- Как проверить, запушены ли все ноды?
- Как посмотреть версию ноды?
- Как в командной консоли Linux (shell) просмотреть, какие ноды запущены?
- Как создать новый домен?
- Как добавить нового администратора в систему ECSS-10?
- В web-конфигураторе в меню "Interface list" ("Список интерфейсов") нет возможности создать интерфейс.
- Периодически возникает необходимость выключить несколько номеров из обслуживания, отключить за неуплату или доступ к межгороду. Как можно выполнить групповое отключение или включение?
- $\cdot$  Не регистрируется SIP-абонент
- Принудительная отмена регистрации SIP-абонента
- Не проходит вызов с зарегистрированного абонента
- Как выполнить защиту от случайного перебора паролей абонентов и защиту транков?
- Как создать SIP-транк с определенным source port?
- Как настроить систему уведомления о недоступности транков?
- ECSS-10 не отвечает на SIP-запросы
- $\cdot$  Не активируется SIP-направление при создании
- Отключить отправку OPTIONS на SIP-направлении
- Какое максимальное количество правил маршрутизации можно использовать в контексте?
- Нет слышимости при установлении разговорного соединения
- Какие инструменты предусмотрены для Real-time биллинга?
- Где хранятся файлы CDR?
- Где хранятся файлы статистики?
- Можно ли реализовать запись разговоров на ECSS-10?
- Каким образом настраивается IVR?
- Как прописать лицензионный ключ?
- Как прописать паспорт для eToken?
- Как скрыть номер входящего вызова для абонента?
- Как быстро происходит фактическое изменение характеристик абонента и маршрутизации после ввода команд или изменения контекста маршрутизации?
- Какие log-файлы необходимо удалять на сервере (пути) и с какой периодичностью?
- Почему периодически возникает авария о переезде сетевого интерфейса для mysql?
- Как заново сконфигурировать ecss-node?

### <span id="page-4-0"></span>Не отображаются некоторые папки и команды в CoCon

Проблема обусловлена отсутствием прав доступа к настройке ECSS-10 или виртуальной АТС (домена), необходимо настроить права доступа пользователя.

## <span id="page-5-0"></span>Ошибка в web-конфигураторе при открытии любого приложения сразу после установки ECSS-10

Проблема обусловлена отсутствием домена.

### <span id="page-6-0"></span>Не проходит вызов после установки ECSS-10

После установки ECSS-10 требуется настроить медиа-сервер и задекларировать требуемые медиа-ресурсы.

Более подробная настройка описана в разделе [Настройка программного медиасервера](https://docs.eltex-co.ru/pages/viewpage.action?pageId=440959234)[.](https://docs.eltex-co.ru/pages/viewpage.action?pageId=440959234)

## <span id="page-7-0"></span>Не открывается web-конфигуратор

#### Требуется проверить статус сервиса ecss-web-conf.service при помощи команды:

sudo systemctl status ecss-web-conf.service

#### <span id="page-8-0"></span>Без каких пакетов не будет работать ECSS-10?

Для корректной работы системы ECSS-10, требуются следующие пакеты:

- ecss-node содержит в себе все основные ноды: core, ds, mycelium, mediator, pa-sip;
- ecss-mysql пакет, отвечающий за взаимодействие ECSS-10 с базой данных MySQL;
- ecss-media-server пакет отвечающий за обработку и согласование медиатрафика при совершении вызова.

Все остальные пакеты являются опциональными, а именно:

- ecss-restfs компонент обеспечивающий HTTP API для работы с файлами;
- ecss-web-conf web-конфигуратор для более простой и наглядной работы с системой;
- ecss-cc-ui web-интерфейс для работы с CALL-центром.

### <span id="page-9-0"></span>CoСon запускается через web-конфигуратор, но сразу сворачивается в "new application". В чем может быть дело?

Web-браузер должен поддерживать web-сокеты. Используйте, например, последнюю версию Google Chrome.

#### <span id="page-10-0"></span>Как выполнить backup и восстановить MySQL?

Выполнить backup базы MySOL простым копированием файлов можно, но только если остановить сервис MySQL. Это обусловлено тем, что база в любой момент может быть модифицирована. Существует кэш и копирование может совпасть с моментом записи в файл (модификацией файла). В этом случае проблемы возникнут при попытке восстановления базы из backup.

Метод сохранения backup основан на базе механизма бинарных логов MySOL. Бинарные логи содержат полную историю изменений базы данных. Для работы инкрементального backup необходимо, чтобы бинарные логи были включены для требуемой базы данных.

Процесс состоит из двух фаз:

1. Создание первоначального полного снимка базы. В параметрах "mysqldump" указывается ключ --flush-logs, который приводит к принудительному сохранению бинарных логов, ротации файлов бинарных логов, чтобы при последующем их сохранении было известно с какого файла начинать синхронизацию. mysqldump -verbose

```
--single-transaction --quote-names --complete-insert --extended-insert
--routines --events --triggers -uLOGIN -PPORT -hHOST -pPASS --flush-logs
DBNAME > dump.sql
```
Такой снимок базы выполняется изначально при запуске всего механизма Backup данных, а также рекомендуется повторно выполнять полные снимки базы один раз в месяц.

2. Периодический Backup бинарных логов от момента предыдущего Backup. Эта операция выполняется простым копированием файлов (обычно расположены /var/lib/mysql) с момента предыдущего инкрементального или полного Backup по текущий момент, за исключением последнего файла, в который записываются текущие изменения. Такую периодическую процедуру рекомендуется выполнять один раз в неделю.

Восстановление backup из инкрементальных логов происходит следующим образом:

- 1. Восстанавливаем базы из последнего полного backup.
- 2. Накатывание инкрементальных обновлений. Последовательно применяются к базе бинарные логи: mysqlbinlog binlog files | mysql -uLOGIN -pPASS.

### <span id="page-11-0"></span>Как перезапустить ноду ECSS-10 из командной консоли Cocon?

Подключиться к командной консоли CoCon, выполнить команду:

#### node/<NODE>/<ACT>

где

<NODE> - имя ноды;

<ACT> - назначаемое действие, принимает значения:

- $\cdot$  shutdown остановить ноду;
- restart перезапустить ноду.

#### <span id="page-12-0"></span>Как проверить, запущены ли все ноды?

Подключиться к CoCon, выполнить команду:

#### **node/check-services**

Результат выполнения команд:

support@[mycelium1@ecss1]:/\$ node/check-services Nodes: core1@ecss1 ds1@ecss1 md1@ecss1 mycelium1@ecss1 restfs1@ecss1 sip1@ecss1

All services are started

## <span id="page-13-0"></span>Как посмотреть версию ноды?

Подключитесь к командной консоли CoCon, выполните команду:

#### **node/<NODE>/info releases**

где

<NODE> — имя ноды.

### <span id="page-14-0"></span>Как в командной консоли Linux (shell) просмотреть, какие ноды запущены?

Необходимо подключиться к командной консоли Linux (shell), выполнить команду:

sudo systemctl status ecss.service

## <span id="page-15-0"></span>Как создать новый домен?

Подключиться к командной консоли CoCon, выполнить команду:

#### **domain/declare <DOMAIN>**

где

<DOMAIN> — имя нового домена.

### <span id="page-16-0"></span>Как добавить нового администратора в систему ECSS-10?

Подключиться к командной консоли CoCon, выполнить команду:

#### **cocon/add-user <NAME\_USER>**

где

<NAME\_USER> — имя нового пользователя.

### <span id="page-17-0"></span>В web-конфигураторе в меню "Interface list" ("Список интерфейсов") нет возможности создать интерфейс.

Данное приложение предназначено для просмотра, а не для создания интерфейсов. Для создания SIP-пользователей используйте "Subscriber card" ("Карточку абонента"), для создания SIP-транков — "Trunk manager" ("Менеджер транков").

#### <span id="page-18-0"></span>Периодически возникает необходимость выключить несколько номеров из обслуживания, отключить за неуплату или доступ к межгороду. Как можно выполнить групповое отключение или включение?

Отключение абонентов при помощи списка:

- 1. Необходимо в папке /var/lib/ecss/regime/test.domain/ создать файл, например, "regime\_list", где test.domain - ваш домен;
- 2. Файл "regime\_list" должен содержать номера на отключение, формат файла:
	- номер\_телефона\_х название режима
	- номер\_телефона\_у название режима.
	- 100 regime1 101 regime0
	- 102 regime1
	- 103 regime0
	- 104 regime1

 $\bullet$  Regime1 и Regime0 - это заранее подготовленные и задекларированные режимы с требуемыми настройками.

Для изменения режимов абонентов списком выполните команду в СоСоп:

domain/test.domain/alias/import-regime ds1@ecss1 regime\_list

### <span id="page-19-0"></span>Не регистрируется SIP-абонент

Необходимо:

- снять tcp-dump регистрации, сверить параметры, с которыми регистрируется абонент, с параметрами, с которыми он был создан на ECSS-10 (номер, домен, логин, пароль);
- если абонент создан с аутентификацией, проверить посылку повторного REGISTER с аутентификацией в ответ на сообщения 401, 407.

#### <span id="page-20-0"></span>Принудительная отмена регистрации SIP-абонента

Подключитесь к командной консоли CoCon, выполните команду:

domain/test.domain/sip/user/stop\_registration sip\_ab\_gr 113@test.domain

где:

*test.domain* — домен, которому принадлежит абонент (виртуальная АТС);

*sip\_ab\_gr* — группа абонента;

*113@test.domain —* абонент.

### <span id="page-21-0"></span>Не проходит вызов с зарегистрированного абонента

Проблема может проявляться по следующим причинам:

- ошибки в настройке контекстов маршрутизации;
- ошибки настройки или доступа к медиасерверу;
- ошибки в настройке категорий доступа, режимов.

<span id="page-22-0"></span>Как выполнить защиту от случайного перебора паролей абонентов и защиту транков?

- 1. Необходимо настроить ограничение по количеству сообщений в единицу времени, для этого используется fail2ban.
- 2. Используйте брандмауэр iptables, задайте диапазоны для каждой подсети.
- 3. Используйте более сложные логины и пароли.
- 4. Используйте нестандартные номера портов для работы по протоколу SIP.
- 5. Используйте оборудование SBC (**рекомендуется**).

#### <span id="page-23-0"></span>Как создать SIP-транк с определенным source port?

Подключиться к командной консоли CoCon, выполнить команду:

domain/xxx.domain/sip/trunk declare context1 test\_gr test\_trunk 192.168.18.136 5060 sip-proxy 5061

Формат команды:

domain/xxx.domain/sip/trunk declare context\_local trunk\_gr sip\_trunk x.x.x.x  $\overline{\text{c}}$ xxx sip-proxy  $\overline{\text{yyy}}$ 

где:

domain\_local - контекст маршрутизации, которому принадлежит абонент;

trunk\_qr - транковая группа, которой будет принадлежать интерфейс;

 $sip$  trunk — имя транка (прописывается в контексте маршрутизации как directions);

*x.x.x.x* — встречный IP-адрес;

 $xxx$  - destination nopr;

 $sip\text{-}prox_V$  — режим работы (возможны значения "sip-t" и "sip-i");

 $yyy - source$  ПОРТ.

#### <span id="page-24-0"></span>Как настроить систему уведомления о недоступности транков?

Для транка есть настройка "options\_control", которая задает периодичность проверки доступности.

Также можно включить уведомления о недоступности транка с помощью аварийного сообщения. Для этого используется опция "alarm\_enable" (для включения используется значение "true").

#### <span id="page-25-0"></span>ECSS-10 не отвечает на SIP-запросы

Подключиться к командной консоли CoCon, проверить состояние интерфейса SIP-адаптера:

domain/test/sip/network/info

Проверить корректность параметров *listen\_interfaces*, *listen\_ports*.

#### <span id="page-26-0"></span>Не активируется SIP-направление при создании

Необходимо:

- выполнить ping на встречное устройство;
- проверить наличие сообщения OPTIONS и ответ 200ОК;
- если встречное устройство не поддерживает обработку сообщений OPTIONS, отключить функцию опроса сообщениями OPTIONS на данном направлении.

#### <span id="page-27-0"></span>Отключить отправку OPTIONS на SIP-направлении

Подключиться к командной консоли CoCon, выполнить команду:

#### **domain/<DOMAIN>/trunk/sip/set <TRUNK\_GROUP> <TRUNK\_NAME> options\_control 0\_- \_disable**

где

<DOMAIN> — домен, в котором находится транк;

<TRUNK\_GROUP> — имя группы, в которой находится транк;

<TRUNK\_NAME> — имя транка, на котором необходимо отключить функцию.

<span id="page-28-0"></span>Какое максимальное количество правил маршрутизации можно использовать в контексте?

Рекомендуется использовать не более 2000 правил в одном контексте.

#### <span id="page-29-0"></span>Нет слышимости при установлении разговорного соединения

В данном случае необходимо:

- проверить доступность адреса медиасервера с обоих абонентов;
- снять tcp-dump вызова, проверить передачу сторонами А и Б SDP-вложения;
- проверить наличие разговорного трафика (пакетов RTP);
- проверить порты, используемые для передачи голосового трафика (должны соответствовать портам, переданным в sdp-вложении).

<span id="page-30-0"></span>Какие инструменты предусмотрены для Real-time биллинга? Для биллинга используется Accouting RADIUS.

## <span id="page-31-0"></span>Где хранятся файлы CDR?

Файлы CDR хранятся в БД MySQL, в виртуальной файловой системе. Доступ до файлов осуществляется по протоколу FTP. Пример запроса: **ftp://ssw.eltex**

## <span id="page-32-0"></span>Где хранятся файлы статистики?

Файлы статистики хранятся в директории **/var/lib/ecss/statistics**.

#### <span id="page-33-0"></span>Можно ли реализовать запись разговоров на ECSS-10?

Да. Запись разговоров активируется через соответствующую услугу абонента. Также возможно активировать запись для транка.

## <span id="page-34-0"></span>Каким образом настраивается IVR?

Через приложение web-конфигуратора IVR редактор

### <span id="page-35-0"></span>Как прописать лицензионный ключ?

Подключиться к командной консоли CoCon, выполнить команду:

#### **cluster/storage/<NODE>/licence/add <LICENCE>**

где

<CLUSTER> — имя кластера хранения долговременных данных (DS);

<LICENCE> — лицензия на ECSS-10.

### <span id="page-36-0"></span>Как прописать паспорт для eToken?

Подключиться к командной консоли CoCon, выполнить команду:

#### **cluster/storage/<CLUSTER>/licence/set-passport <PASSPORT>**

где

<PASSPORT> — паспорт для eToken.

<span id="page-37-0"></span>Как скрыть номер входящего вызова для абонента? Настроить абоненту услугу CLIP/CLIR/CLIRO.

### <span id="page-38-0"></span>Как быстро происходит фактическое изменение характеристик абонента и маршрутизации после ввода команд или изменения контекста маршрутизации?

Фактическое изменение параметров происходит сразу же после выполнения команды.

### <span id="page-39-0"></span>Какие log-файлы необходимо удалять на сервере (пути) и с какой периодичностью?

Все лог файлы хранятся в папке /var/log/ecss/

Удалять можно в любой момент.

В корректно настроенной и работающей системе log-файлы включены в режим ротации с ограничением по размеру, который рассчитан таким образом, чтобы суммарный объем не превысил размера раздела выделенного под log-файлы.

В режиме ротации создается несколько файлов и текущие log-файлы записываются в файл с расширением .log

Файлы которые были отформатированы (обычно по достижению предельного размера файла) имеют расширения .1, .2 и т.д.

Больший индекс в расширении у самого старого файла.

<span id="page-40-0"></span>Почему периодически возникает авария о переезде сетевого интерфейса для mysql?

Частые аварии о переезде сетевого интерфейса для mysql могут возникать из-за включённого автообновления. Отключить автообновление можно следующей командой:

sudo systemctl mask apt-daily.timer

### <span id="page-41-0"></span>Как заново сконфигурировать ecss-node?

Для того, чтобы переустановить пакет с возвратом к оригинальной конфигурации, можно использовать команду:

sudo aptitude install -o Dpkg::Options::=--force-confmiss ecss-node